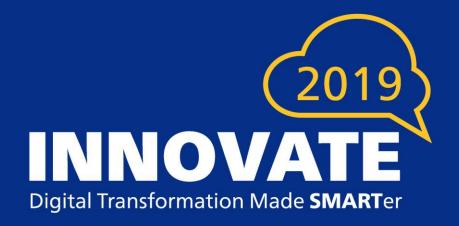

# Best Practices for Using Images, Dynamic URLs and External Content Links

## \*Logos

\*Graphics and Charts

\*Photos

\*Marketing Blurbs

\*Line Drawings

\*Signatures

# **Images in Smart Communications**

#### Which Format is Best?

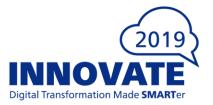

- For Print
  - What is Important? High Resolution, Highly Detailed
  - TIFF, PDF
- For Email / Web
  - What is Important? Screen Resolutions, Small File Size
  - JPEG, PNG

#### Why is Size Important?

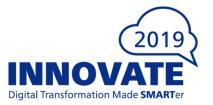

# • For Performance

- Time to Load Large Files take longer to Download
- Internet Connection Speed Clients often have slowest connections
- For Cloud Usage
  - Impacts Page Counts
  - Calculated Pages = Total Bytes / 20,000
    - (1 Page = 20,000 Bytes)

#### **Common Formats Available**

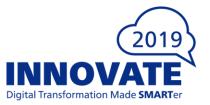

- **GIF** (Graphics Interchange Format)
- **PNG** (Portable Network Graphics)
- JPEG (Joint Photographic Experts Group)
- **TIFF** (Tagged Image File Format)
- **PDF** (Portable Document Format)

#### **GIF Format Details**

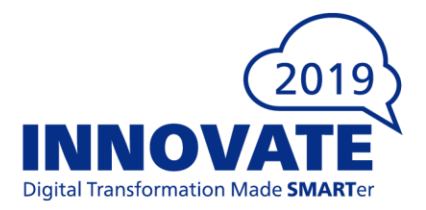

#### Pros

- Lossless Compression
- Supports Transparency
- Supports Indexed Color
- Supports Animation
- Web Pages can display GIF

- Does not support RGB, CMYK or LAB Color
  - Many commercial grade print vendors want CMYK for color printing
  - Indexed Color means it is limited to 256 colors which is fine for simple graphics but not photos
- If GIF is used for continuous tone photo images, the limited colors available lead to poor image quality.

#### **GIF Recommendations**

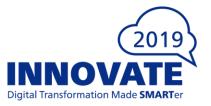

#### You should use GIF when...

- You need to create web animations. GIF images hold all of the animation frames and timing information in one single file.
- You need transparency. GIF images have an "alpha channel" that can be transparent, so you can place your image on any colored background.
- You need a small file. The compression techniques in the GIF format allow image files to shrink tremendously. For very simple icons and web graphics, GIF is the best image file format.

## Don't Use GIF when...

- You need photographic-quality image. Though GIFs can be high resolution, they have a limit of 256 colors. Photos typically have thousands of colors and will look flat and less vibrant.
- You need to print an image. Because of the color limit, most printed photos will lack depth. If you need to print photos, look at TIFF and JPEG.

## **PNG Format Details (Portable Network Graphics)**

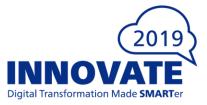

#### Pros

- Lossless Compression
- Supports Transparency for 24-bit RGB
- Supports Two Color spaces
  - RGB, Indexed Color
  - 1-bit to 48-bit Color
- A Little Smaller than LZW compression in TIFF
- Web Pages can display PNG

- Does not support CMYK or LAB Color
  - Many commercial grade print vendors
     want CMYK for color printing
- Files for photos are pretty large
- Does not support animation

#### **PNG Recommendations**

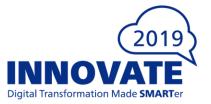

#### You should use PNG when...

- You need high-quality transparent web graphics.
- You have illustrations with limited colors. Though any image will work, PNG files are best with a small color palette.
- You need a small file. PNG files can shrink to incredibly tiny sizes especially images with simple colors, shapes or text. This makes it the ideal image file type for web graphics.

#### Don't Use PNG when...

- You are working with photos or artwork. Due to PNG's high color depth, the format can easily handle high resolution photos. However, because it is a lossless web format, file sizes tend to get very large.
- You're dealing with a print project. PNG graphics are optimized for the screen. You can definitely print a PNG but you'd be better off with a JPEG or TIFF file.

## **JPEG Format Details**

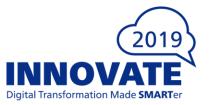

#### Pros

- Lossy Compression
  - Highest Compression (Smallest Size)
  - At the Cost of Image Quality
  - Supports a sliding scale of compression to allow optimum balance of size and quality
- The Most Used Image Format
  - Selecting Less Compression can result in very good quality but with larger file sizes
- Supports RGB, Grayscale and Indexed Color

- Every Iteration/Copy reduces Image Quality
  - Copy of a Copy of a Copy...
- Does not support 16-bit color, CMYK or LAB color
- Does not support animation
- Does not support transparency

#### **JPEG Recommendations**

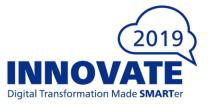

#### You should use JPEG when...

- You're dealing with on-line photos and/or artwork. JPEGs offer you the most flexibility with raster editing and compression, making them ideal for web images that need to be downloaded quickly.
- You want to print photos and/or artwork. At high resolution files with low compression, JPEGs are perfect for editing and then printing.
- You need to send a quick preview image to a client. JPEG images can be reduced to very small sizes, making them great for emailing.

#### Don't Use JPEG when...

- You need a web graphic with transparency. JPEGs do not have a transparency channel and must have a solid background.
- GIF and PNG are your best options for transparency.
- **Remember**: Each time you edit/save a JPEG, the image quality is reduced. If possible, complete all edits to a document and then insert the original image.

#### **TIFF Format Details**

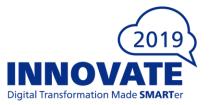

#### Pros

- Lossless Compression
- Considered Highest Quality for Commercial
- Supports most Color spaces
  - RGB, CMYK, Indexed Color
  - 1-bit to 48-bit Color
- Supports several compression formats
  - G3 Common with Line Art
  - LZW Common with Photos
- Widely Supported across all platforms
  - Mac, Windows, Unix

- Some Web Browsers don't display TIFF Files
- Files for Photos are pretty large
- Does not support animation

#### **TIFF Recommendations**

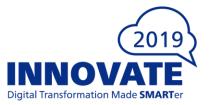

#### You should use TIFF when...

- You need high-quality print graphics.
- File size is not a major concern.

#### Don't Use TIFF when...

- You are working with web graphics. Although many web browsers support it, TIFF files are optimized for print.
- Go with JPEG or PNG when you need to display high-quality images on-line.

#### **PDF Format Details**

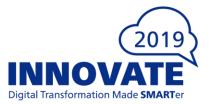

#### Pros

- An Image Format used to display documents and graphics correctly no matter the device, application, operating system, or web browser.
- Vector Graphics foundation
  - Can also display raster graphics, form fields and spreadsheets
- Because it is a near Universal Standard
  - PDF files are often the file format requested by print vendors
- PDFs can be optimized to reduce file size
  - Example reduction: from 2 MB to 1 MB

- Some versions of PDF embed fonts, which can lead to larger file sizes.
- Merging PDFs can sometimes lead to duplication of embedded fonts which increases file size.
  - This can be circumvented by adding appropriate instructions to FOP renderer

#### **PDF Recommendations**

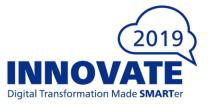

#### You should use PDF when...

- You are ready to print. Many printers prefer PDF as their primary delivery format because it is so much of a universal standard.
- You want to display documents on the web/browser. You wouldn't use a PDF for a single icon or logo, but it's great for posters, flyers, booklets, and on-line viewing of statements and policies.

#### Don't Use PDF when...

• You need to edit the images or charts within the document. Use other tools to edit the images and then place them in the PDF.

# 2019 INNOVATE

# **Image Implementation Options**

#### **Embedding Image in Template**

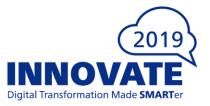

#### Pros

- No Dependency on External Servers
- No Additional Resource Calls
- Optimum Performance for Display

- Increases Size of Template
- Image Maintenance
  - At the Template Level
  - Requires SC access/permissions

#### **Storing Image in CMS**

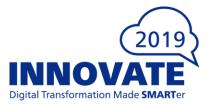

#### Pros

- No Dependency on External Servers
- No External Resource Calls
- A Single Location for Maintenance

# Cons

- Image Maintenance
  - Requires SC access/permissions
- Images Can't be Re-used by other systems

#### **Storing Image in Image Server**

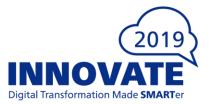

#### Pros

- Does Not Require SC access/permissions
  - Business Units can maintain their own images without compromising template integrity
- A Single Location for Maintenance
- Images Can be Re-Used by Other Systems

- Dependency on External Server
- Previews and Cloud API calls require access to Image Server
  - Deployment of Image Server in DMZ
  - Firewall restriction to IP address of SC platform
- Performance Depends on Latency of Server (Response Time)

# 2019 INNOVATE

**Dynamic URLs** 

#innovateUS2019

Smart Communications | Innovate 2019

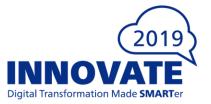

- Role
  - To retrieve documents or images from system archive such as FileNet, Image Right, etc.
  - Many times these docs are made available via Web Services that SC (NOW) calls passing parameters

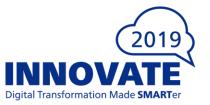

- Technical Description
  - An HTTP Get with optional Query Parameters
  - Functions exactly like retrieving an image from internet/intranet
    - <u>http://mysite.com/path/to/resource.png</u>
    - <u>http://mysite.com/path/to/service?ld=xxxx&password=abc</u>
  - Endpoint should be a resource: normally a binary object like an image or PDF
  - Base64 encoding is used

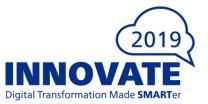

#### Limitations

- Content returned by URL Link can be:
  - Plain Text
  - Images (JPEG, PNG, GIF, TIFF)
  - XML
  - Multi-Page TIFF
  - PDF
- PDFs are split into individual pages... any embedded fonts get duplicated
  - Resolution: enable font merging in the fop.xconf
  - Example: <renderer mime="application/pdf">
    - <merge-fonts>true<merge-fonts>
    - </renderer>

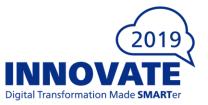

- Configuration
  - HTTP Resources use scheme: http://
  - Local Resources use scheme: <u>file:///</u>
    - Resources must be on the network and available to the server
    - Path must be resolved relative to the server
    - Where Client is on a different machine to the server make sure URL is formatted correctly: file:////<servername>/test/logs/info.txt
  - Archive Systems: resource retrieval is usually supported by a Web Service hosted by the archive system. Follow the syntax published by the host system.
     FileNet Example: http://<host>:<port>/FileNet45WS/UrlRetrieval?user=<user>&objstore=<objectstore>&path=<path>&cdUri=

#innovateUS2019

<contentUri>

# 2019 INNOVATE

**External Content Link** 

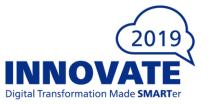

- Role (Relationship to Dynamic URL Links)
  - Smart Comm version of Dynamic URL with specified "End Points" to accommodate Cloud usage.
  - Use to create a dynamic link to external content provider (3<sup>rd</sup> party system or Web Server) via a URL
  - Use to create a link to an item in your CMS
  - Enables you to retrieve images or text that are not embedded in the template and insert them into documents generated at run-time.

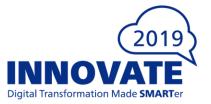

- Technical Description
  - Uses External End Points defined in the Settings module of the Tenancy
    - End Points define a target location (could be a folder)
    - Link Path used with End Point to define a complete path to a single resource
  - Static text can be used to specify the path to your content or to specify the resource id of the item in the CMS
    - For Example: to link to an image or PDF in your CMS
    - Enter the resource id of the item
    - Enter the folder/file name of the item such as /Images/Company\_Logo.png

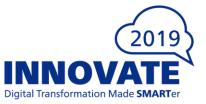

- Limitations
  - Content returned by External Content Link can be:
    - Plain Text
    - Images (JPEG, PNG, GIF, TIFF)
    - XML
    - Multi-Page TIFF
    - PDF
  - PDF Limitations
    - Encrypted or Password Protected PDFs are not supported
    - Links to PDFs in CMS not supported for HTML output
    - Maximum number of pages for linked PDF is 149

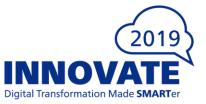

- Configuration
  - HTTPS Resources use scheme: https://
    - The Destination has https:// as the prefix by default and cannot be changed in

**Settings module** 

| Create End Point        | 0 ×           |
|-------------------------|---------------|
| Name                    |               |
| Destination<br>https:// | Canad         |
|                         | Cancel Create |

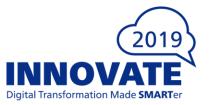

# Configuration You can link to HTTP Resources by overriding the HTTPS scheme In the Tenancy, navigate to Appliances Queue Other Additional Properties Add HTTP endpoint

comms.endpoint.Rons

TestEndPoint={"destination":"http://192.168.1.88:9080/images/"}

- New property will be used by Appliances using this Queue
- For On-Demand calls, make similar modification to the "Pools" defined for On-Demand and Interactive calls.

|                  | Reporting          | Resources            | SMTP            | Other            |        |
|------------------|--------------------|----------------------|-----------------|------------------|--------|
| Custom Handler   | Resource IDs       |                      |                 |                  |        |
| 157221456        |                    |                      |                 |                  |        |
| Draft Exception  | Processing Config  | ruration             |                 |                  |        |
|                  | r rocessing conit  | guiation             |                 |                  |        |
|                  |                    |                      |                 |                  |        |
| Default Locale   |                    |                      |                 |                  |        |
| English (United  | States)            |                      |                 |                  |        |
| Additional Prope | tion               |                      |                 |                  |        |
|                  |                    | oint={"destination": | "http://192-168 | 8 1 88:9080/ima  |        |
| comma.enupor     | nt. Kons restEndry | 2000-7 destination . | 100.001         | 5. 1.00.3000/ima | ges/ } |
|                  |                    |                      |                 |                  |        |
|                  |                    |                      |                 |                  |        |
|                  |                    |                      |                 |                  |        |
|                  |                    |                      |                 |                  |        |

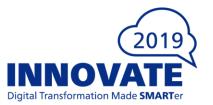

# Configuration Setting the External Content Link in the Template - Select the End Point from the drop-down list

- Add the Link Path. This could be a data item, static text or a combination of both
- Compare the completed link preview at the bottom to verify the full path is correct.

| Edit Exte     | ernal Content Link     |                                                                                                    |
|---------------|------------------------|----------------------------------------------------------------------------------------------------|
| Spe           | ecify Query Na         | ame                                                                                                    |
| Specif        | fy a name for the Quer | y, which will be seen in the Assembly Tree.                                                                                                    |
| Specify Query |                        | Query Name<br>Please enter a name for this Query. This name is displayed in the<br>assembly tree. It is for reference only and does not appear in the output.<br>RonsTestImage |
| •             | Name                   | External Content Link<br>Please select predefined end point and specify a link path to the external<br>content.                                                                |
|               | Specify Options        | End Point: RonsTestEndPoint  Link Path: abc  royal_chelsea.png                                                                                                    |
|               |                        | External Link Preview: https://192.168.1.88:9080/images/royal_chelse                                                                                                    |
|               | _                      | <back next=""> Cancel</back>                                                                                                    |